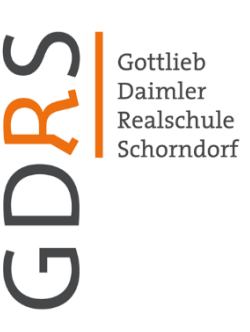

**22.02.2024**

Gottlieb-Daimler-Realschule Rehhaldenweg 4-6 73614 Schorndorf

An die Schülerinnen und Schüler sowie Eltern der GDRS

**Moodle-Umzug**

Liebe Schülerinnen und Schüler, sehr geehrte Eltern der GDRS,

das Moodle der GDRS zieht um. Dies geschieht in zwei Schritten. Der erste Schritt wurde bereits vollzogen. Wir befinden uns aktuell im Zwischensystem. Im zweiten Schritt wird es ab dem 04.03. ins endgültige neue System gehen.

Bei diesem Umzug bekommen alle Schülerinnen und Schüler neue Zugangsdaten. Diese werden aktuell von den Klassenlehrkräften ausgeteilt.

Damit die Schülerinnen und Schüler ihre Daten auf Moodle beim Umzug nicht verlieren, müssen der alte und der neue Zugang miteinander verknüpft werden. Dazu müssen sich die Schülerinnen und Schüler **bis zum 04.03.** einmal mit den alten Zugangsdaten anmelden und anschließend das Anmeldeverfahren auf den neuen Zugang umstellen.

Wie dies genau funktioniert könnt ihr/können Sie der angefügten Anleitung entnehmen.

Schülerinnen und Schüler, die ihre Zugänge nicht rechtzeitig verknüpft haben, starten im endgültigen System mit einem leeren Account.

Mit freundlichen Grüßen

*B. Flemming-Nikoloff* Schulleiterin

Telefon 07181/6 02 96 02 Telefax 07181/6 02 96 19 gdrs@gdrs-schorndorf.de www.gdrs-schorndorf.de

Sekretariat Mo-Do 07:00-12:15 Uhr 12:45-15:00 Uhr Fr 07:00-12:45 Uhr

## **Umstellung auf das neue Anmeldeverfahren der digitalen Bildungsplattform Schule@BW**

Moodle wird momentan umgezogen. Wir sind aktuell in einem Zwischenschritt. Hier funktionieren noch die alten Anmeldedaten. **Ab dem 04.03.** ziehen wir endgültig zu einem anderen Dienstleister um. Bei diesem gehen die alten Zugangsdaten nicht mehr. Damit bei diesem Umzug keine Daten verloren gehen musst du deinen alten und deinen neuen Zugang miteinander verknüpfen. In dieser Anleitung siehst du Schritt für Schritt, wie das geht.

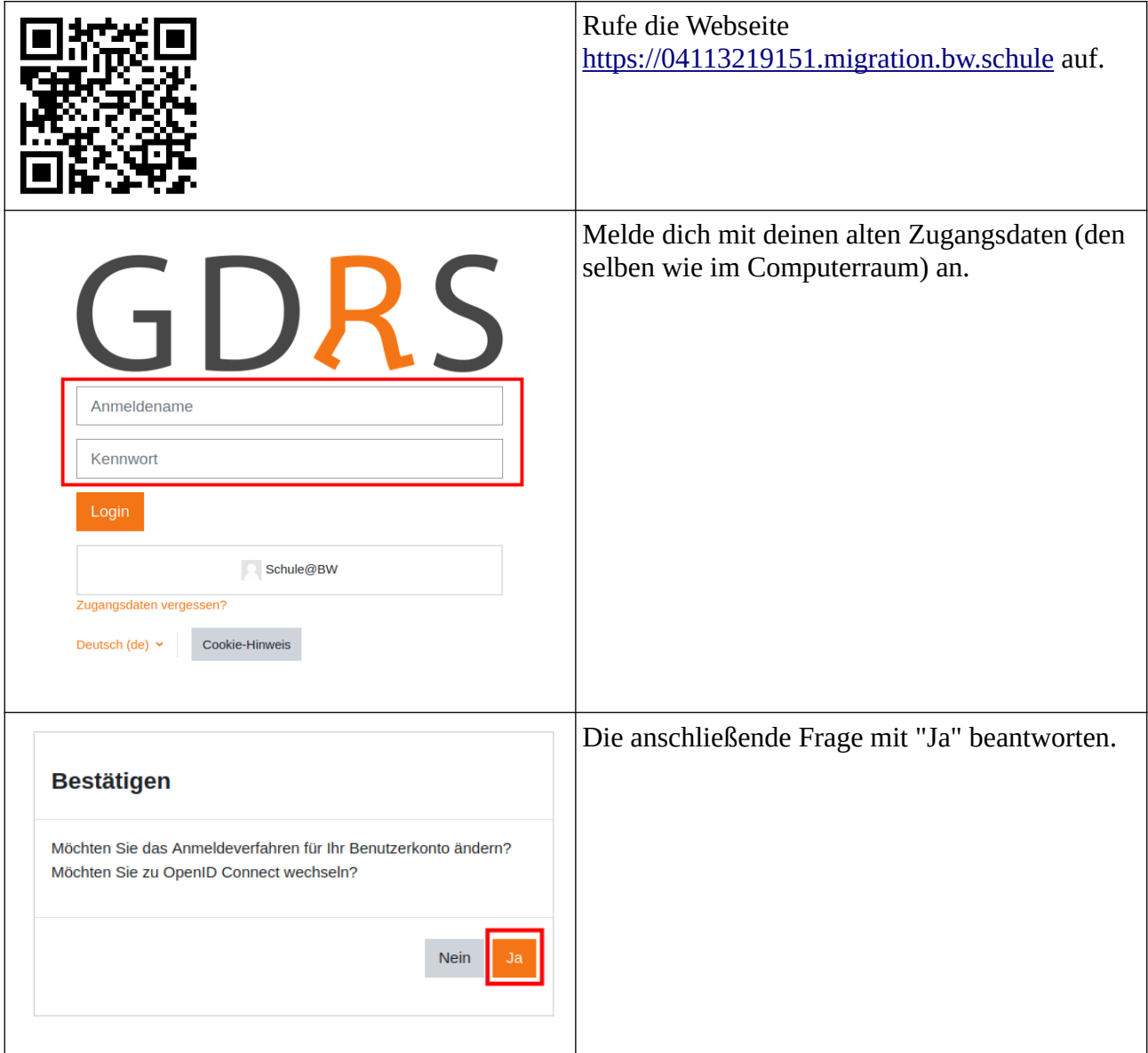

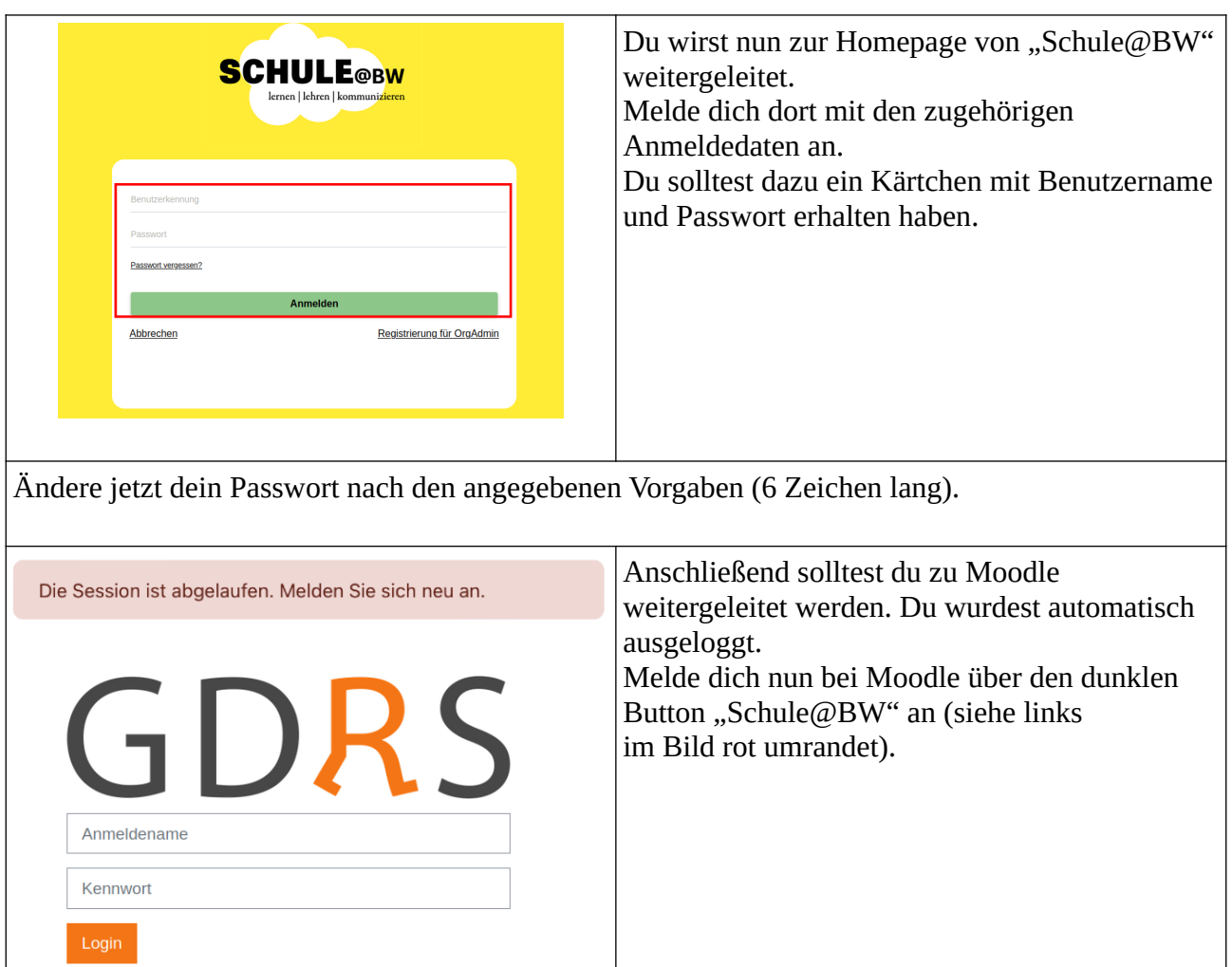

Wenn deine Profildaten angezeigt werden, scrolle nach unten und drücke auf "Profil aktualisieren".

Schule@BW

Cookie-Hinweis

Deutsch (de)  $\sim$ 

Im Idealfall erscheint an dieser Stelle auch die Meldung: "Ihre Kontoumstellung war erfolgreich." Danach kannst du dich rechts oben bei Moodle und ggf. bei "Schule@BW" wieder ausloggen/abmelden.

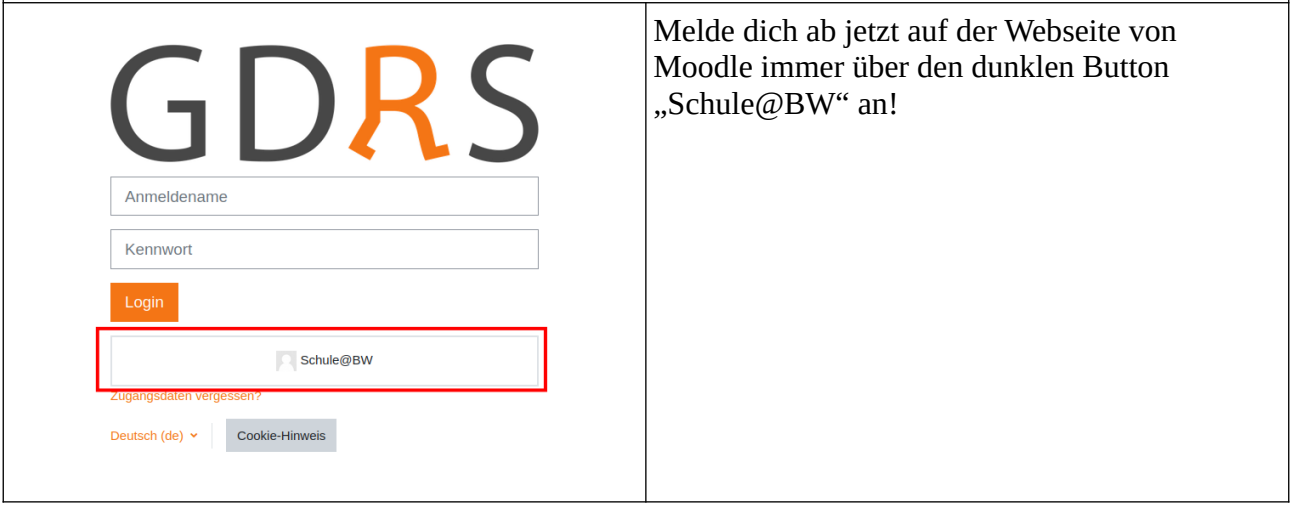